# Cheatography

### Windows IR Live Forensics Cheat Sheet by [koriley](http://www.cheatography.com/koriley/) via [cheatography.com/12660/cs/11352/](http://www.cheatography.com/koriley/cheat-sheets/windows-ir-live-forensics)

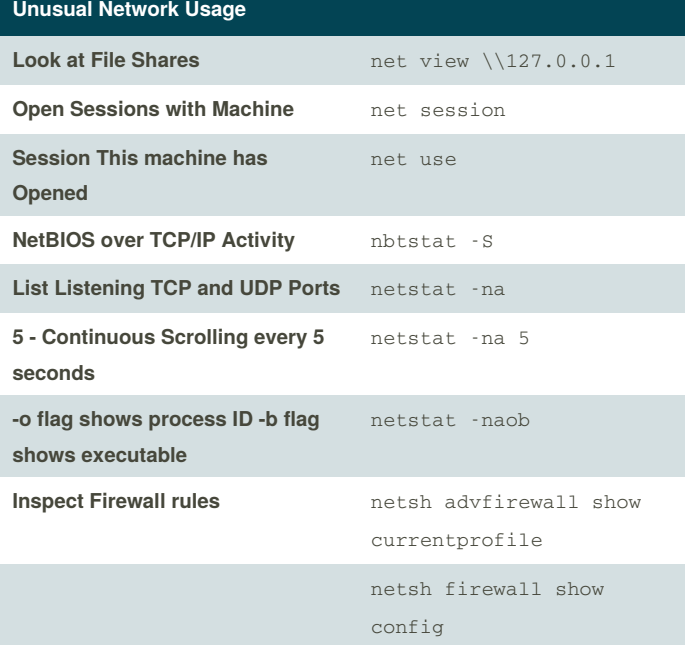

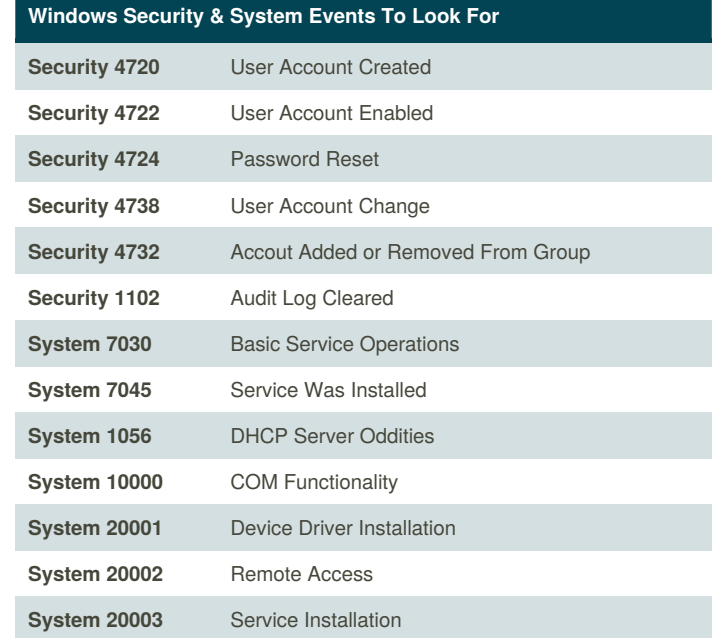

### **Search for Other Startup Items**

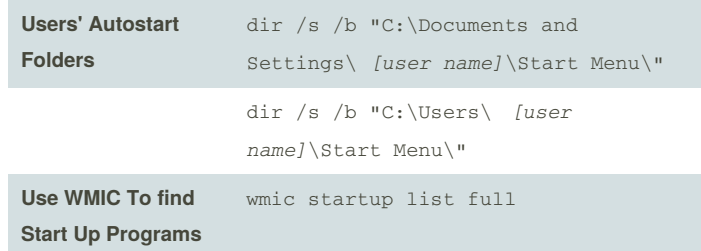

**When looking at domain accounts, the command will be run on the domain controller. A large domain may take some time - redirect to a text file to analyze:**

lusrmgr.msc

administrators

net user /domain > domainUsers.txt

**List Users** net user

**List Members of Admin Group** net localgroup

**List Domain Users net user** /domain

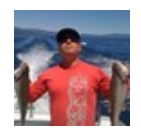

**Unusual Accounts**

**Unexpected Users in the Administrators Group**

By **koriley**

[cheatography.com/koriley/](http://www.cheatography.com/koriley/)

Published 4th April, 2017. Last updated 5th April, 2017. Page 1 of 2.

Sponsored by **Readability-Score.com** Measure your website readability! <https://readability-score.com>

# Cheatography

#### Windows IR Live Forensics Cheat Sheet by [koriley](http://www.cheatography.com/koriley/) via [cheatography.com/12660/cs/11352/](http://www.cheatography.com/koriley/cheat-sheets/windows-ir-live-forensics)

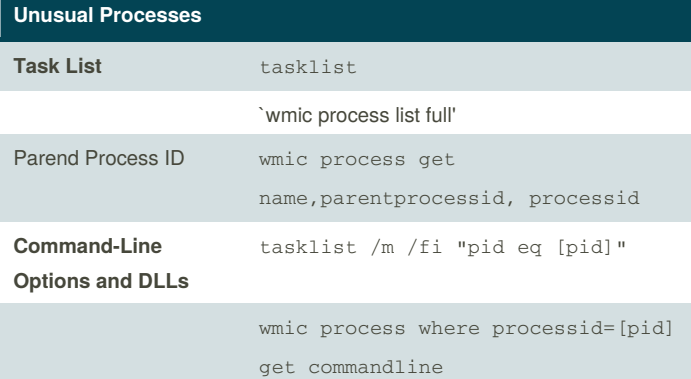

**Run Task Manager: Start->Run... and type**taskmgr.exe

- *- Look for unusual/unexpected processes*
- *- Focus on processes with usernameSYSTEM or ADMINISTRATOR or*
- *user in the Local Administrator's group.*

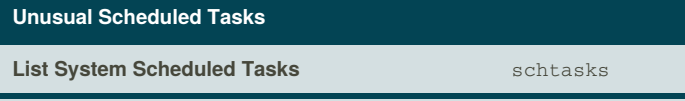

You can also use the Task Scheduler GUI:

**Start->Programs->Accessories->System Tools->Scheduled Tasks**

Look for unusual Tasks run as a user of the Local Admin, SYSTEM, or blank username

#### **Unusual Reg Key Entries**

**Check the Registry Run keys for malware that has made an entry to launch itself.**

- HKLM\Software\Microsoft\Windows\CurrentVersion\Run
- HKLM\Software\Microsoft\Windows\CurrentVersion\Runonce
- HKLM\Software\Microsoft\Windows\CurrentVersion\RunonceEx
- HKCU\Software\Microsoft\Windows\CurrentVersion\Run
- HKCU\Software\Microsoft\Windows\CurrentVersion\Runonce

- HKCU\Software\Microsoft\Windows\CurrentVersion\RunonceEx

C:\reg query

hklm\software\microsoft\windows\currentversion\run

These can also be analyzed with regedit.exe.

Autoruns.exe from **SystInternals** will pull all**Auto Start Entry Points**.

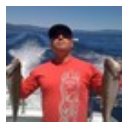

By **koriley**

[cheatography.com/koriley/](http://www.cheatography.com/koriley/)

Published 4th April, 2017. Last updated 5th April, 2017. Page 2 of 2.

Sponsored by **Readability-Score.com** Measure your website readability! <https://readability-score.com>

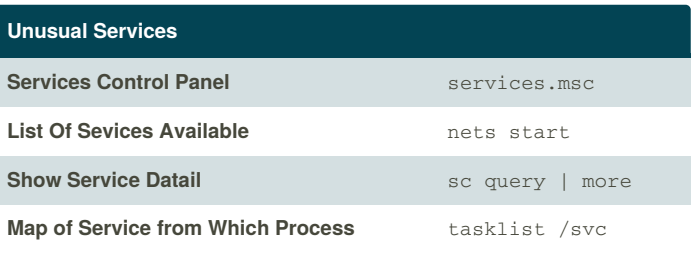